# **Administrative client options (V7.1.6)**

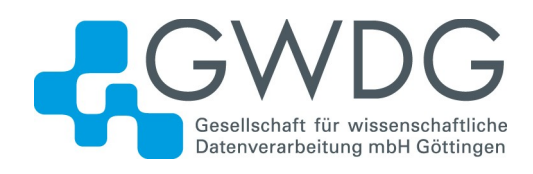

In all administrative client modes, you can use options to modify administrative client session responses.

# **Syntax**

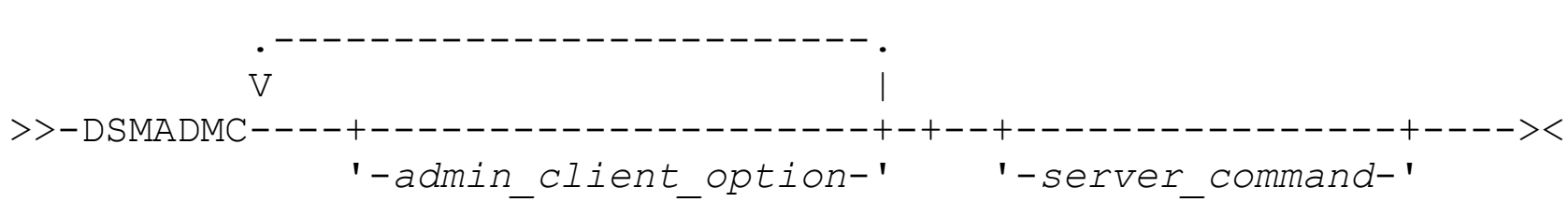

# **Example of using administrative client options**

You can enter the DSMADMC command with your user ID and password by using the  $-ID$  and -PASSWORD options so that you are not prompted for that information. To have Tivoli® Storage Manager redirect all output to a file, specify the -OUTFILE option with a destination file name. For example, to issue the **QUERY NODE** command in batch mode with the output redirected to the SAVE. OUT file, enter:

dsmadmc -id=sullivan -password=secret -outfile=save.out query node

Allows the administrative client to recognize an alias for the **HALT** command as set in the ALIASHALT server option. See **[ALIASHALT](https://www.ibm.com/support/knowledgecenter/en/SSGSG7_7.1.6/srv.reference/r_opt_server_aliashalt.html?view=kc#r_opt_server_aliashalt)** for details.

# **Options**

Administrative client options can be specified with the **DSMADMC** command and are valid from an administrative client session only. You can type an option in uppercase letters, lowercase letters, or any combination. Uppercase letters denote the shortest acceptable abbreviation. If an option appears entirely in uppercase letters, you cannot abbreviate it.

#### **-ALWAYSPrompt**

Specifies that a command prompt is displayed if the input is from the keyboard or if it is redirected (for example, from a file). If this option is not specified and the input is redirected, the command prompt is not written.

If the input is redirected, only the command output is displayed. If this option is specified, the command prompt and the command output are displayed.

#### **-CHECKAliashalt**

#### **-COMMAdelimited**

Specifies that any tabular output from a server query is to be formatted as comma-separated strings rather than in readable format. This option is intended to be used primarily when you redirect the output of an SQL query (**SELECT** command). The comma-separated value format is a standard data format, which can be processed by many common programs, including spreadsheets, databases, and report generators.

#### **-CONsolemode**

Specifies that Tivoli Storage Manager runs in console mode. Most server console output is echoed to your screen. The exception are items such as responses to query commands that are issued from the console, trace output, or any system messages that displayed on the console.

#### **-DATAONLY=NO or YES**

Specifies whether product version information and output headers display with the output. The default is NO.

#### **NO**

Specifies that the product version information and output column headers display.

#### **YES**

Suppresses the product version information and output column headers.

#### **-DISPLaymode=LISt or TABle**

You can force the QUERY output to tabular or list format regardless of the command-line window column width.

If you are using the-DISPLAYMODE option and you want the output to go to a file, do not specify the

-OUTFILE option. Use redirection to write to the file.

#### **-ID=***userid*

Specifies the administrator's user ID.

#### **-Itemcommit**

Specifies that Tivoli Storage Manager commits commands inside a script or a macro as each command is processed.

#### **-MOUNTmode**

Specifies that Tivoli Storage Manager runs in mount mode. All server removable-media mount messages are echoed to your screen.

#### **-NEWLINEAFTERPrompt**

Specifies that a newline character is written after the command prompt and commands that are entered from the keyboard are displayed underneath the prompt. If this option is not specified, commands entered from the keyboard are displayed to the right side of the prompt.

#### **-NOConfirm**

Specifies that you do not want Tivoli Storage Manager to request confirmation before processing commands that affect the availability of the server or data that is managed by the server.

#### **-OUTfile**

Specifies the server stanza in the  $dsm.sys$  file. The client uses the server stanza to determine the server it connects to. The SERVERADDRESS option is supported by administrative clients that are running on UNIX, Linux, and Macintosh operating systems only.

Specifies that output from a server query is displayed in one row. If the output in a row exceeds the column width that is defined by the server, the output is displayed on multiple lines in that row. This option is available in batch mode only.

#### **-OUTfile=***filename*

Specifies that output from a server query is redirected to a specified file. In batch mode, output is redirected to a file you specify and the format of the output matches the format of the output on your screen.

In interactive, console, or mount mode sessions, output displays on your screen.

# **-PAssword=***password*

Specifies the administrator's password.

# **-Quiet**

Specifies that Tivoli Storage Manager does not display standard output messages to your screen. However, when you use this option, certain error messages still appear.

# | AIX | HP-UX | Linux | Solaris | Only:

#### **-SErveraddress**

# **-TABdelimited**

Specifies that any tabular output from a server query is to be formatted as tab-separated strings rather than in readable format. This option is intended to be used primarily when you redirect the output of an SQL query (**SELECT** command). The tab-separated value format is a standard data format, which can be processed by

many common programs, including spreadsheets, databases, and report generators.

#### **-TCPPort**

Specifies a TCP/IP port address for a Tivoli Storage Manager server. The TCPPORT option is only supported by administrative clients that are running on Windows operating systems and is valid on the Windows administrative client command line.

#### **-TCPServeraddress**

Specifies a TCP/IP server address for a Tivoli Storage Manager server. The TCPSERVERADDRESS option is only supported by administrative clients that are running on Windows operating systems and is valid on the Windows administrative client command line.

In addition to the options that are listed here, you can also specify any option that is in the client options file. Each option must be preceded with a hyphen and delimited with a space.